## **Procedura aktualizacji – X1 Xtreme Mini**

Zaletami aktualizacii są:

- poprawa autofokusu;
- naprawa kilku drobnych błędów.

*UWAGA! Akumulator telefonu musi być w pełni naładowany przed rozpoczęciem procedury!*

*UWAGA! Proszę nie zatrzymywać w żadnym wypadku procesu aktualizacji.* 

*Aktualizacja oprogramowania jest operacją, która jest realizowana na własną odpowiedzialność.*

*Aby zaktualizować wersję oprogramowania smartfona X1 Xtreme mini, należy wykonać następujące kroki:*

1. Włącz telefon i podłącz się do sieci bezprzewodowej.

2. Otwórz aplikację **"***Aktualizacja systemu***"** z Menu:

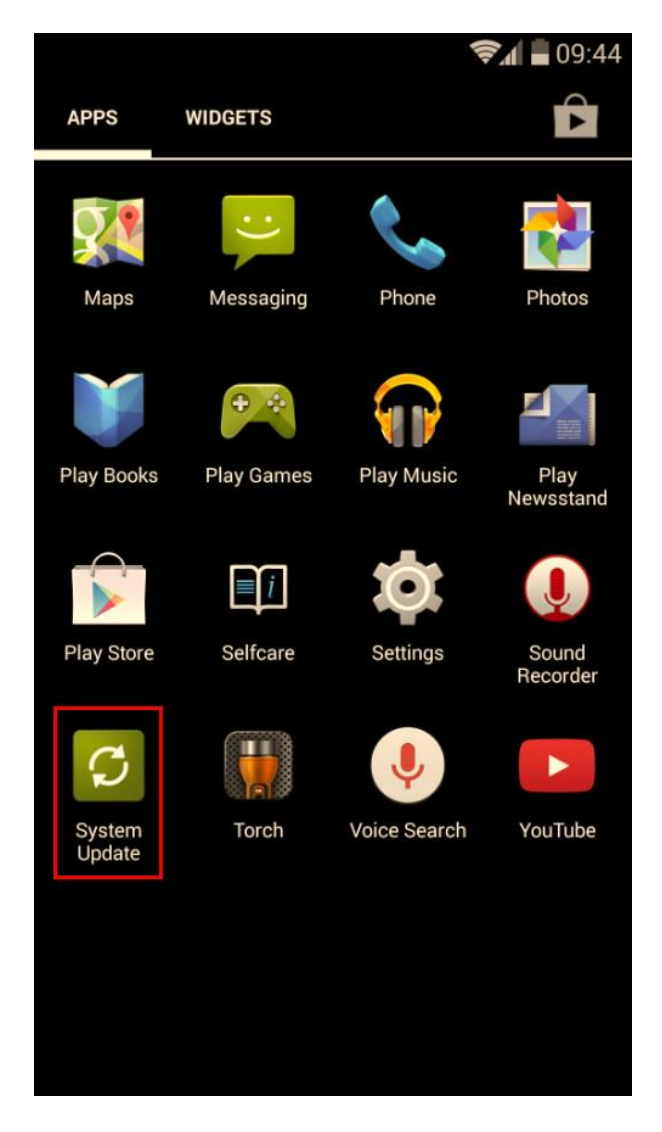

3. Zaznacz opcję: *Sprawdź nową wersję -> Pobierz*

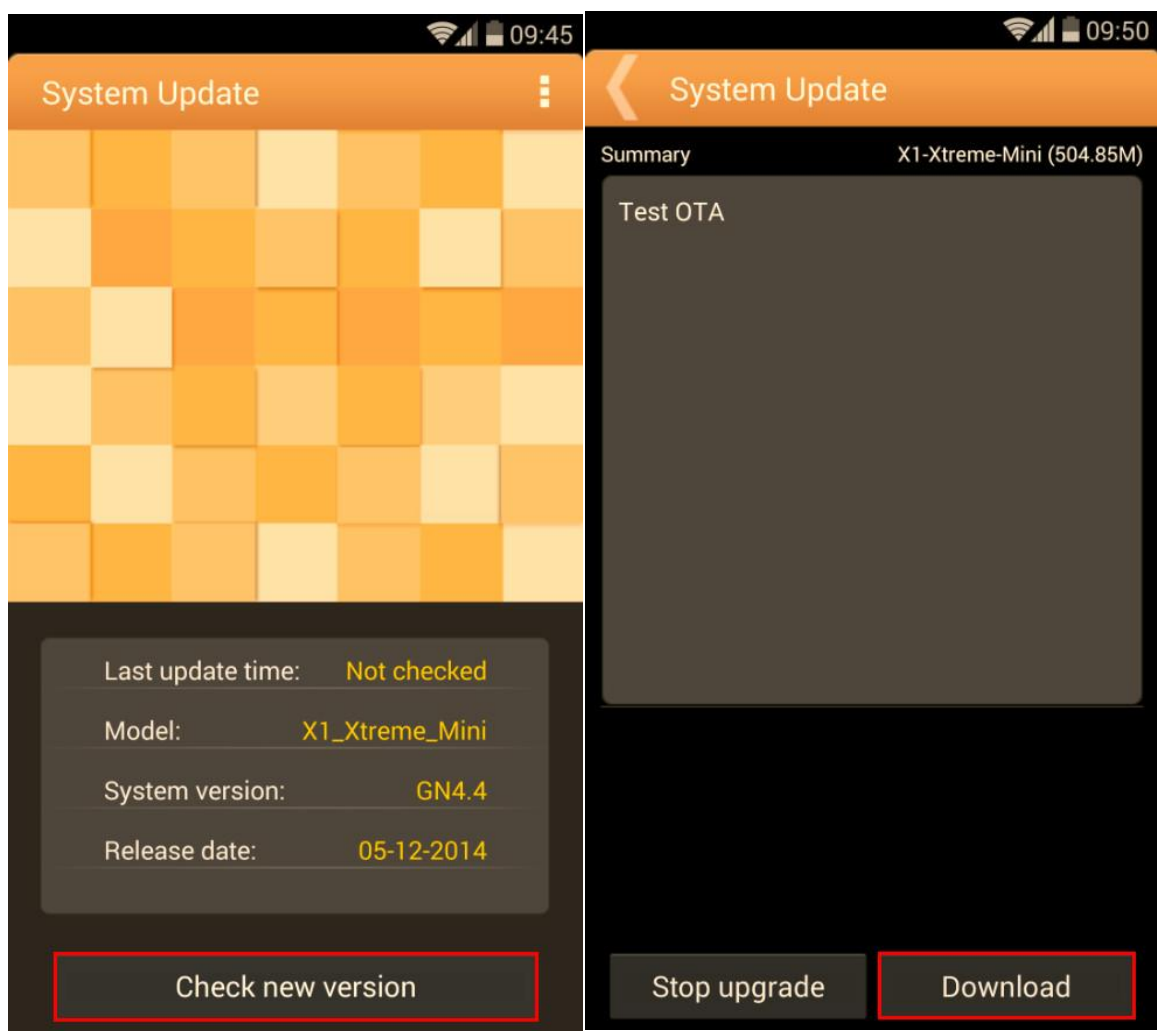

4. Zaczekaj, aż nowe oprogramowanie zostanie pobrane na telefon:

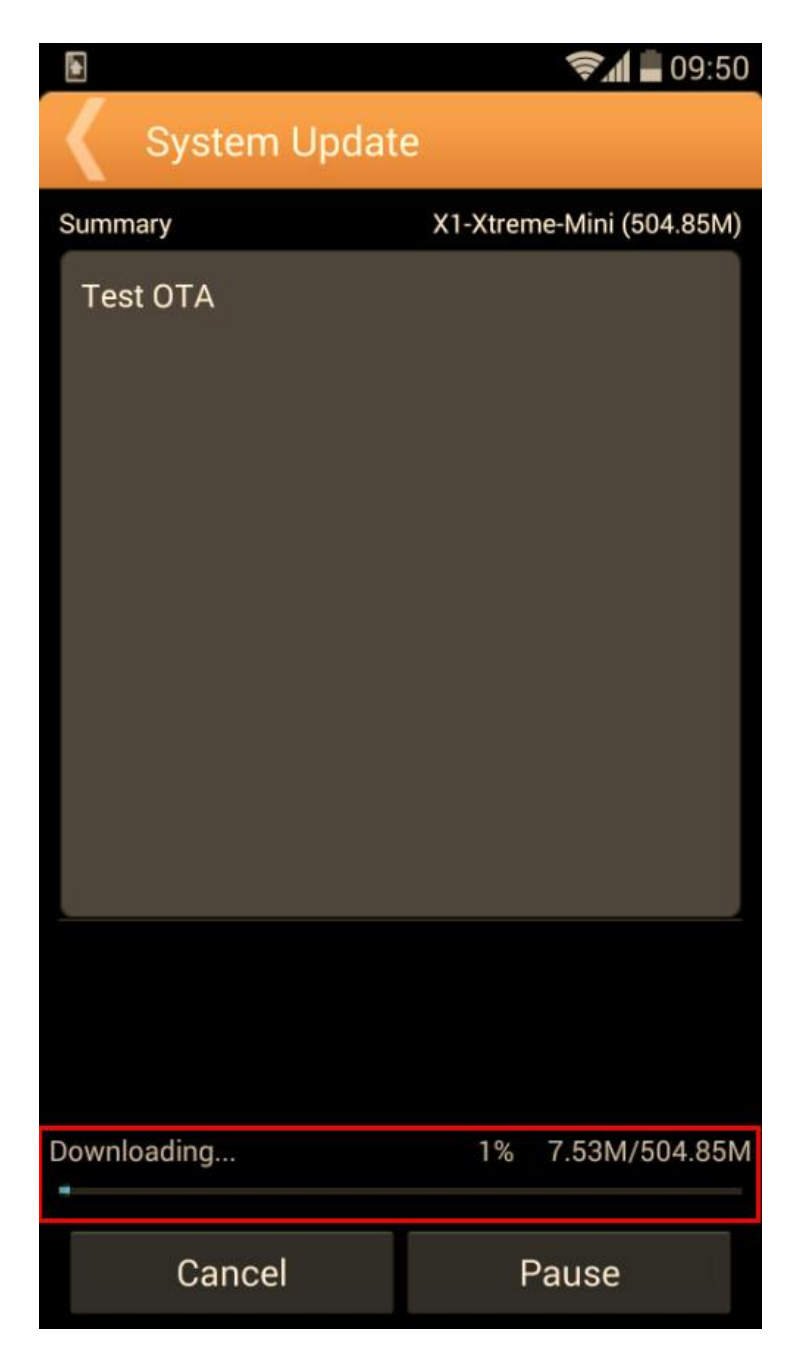

5. Po całkowitym pobraniu oprogramowania, wybierz opcję Aktualizuj:

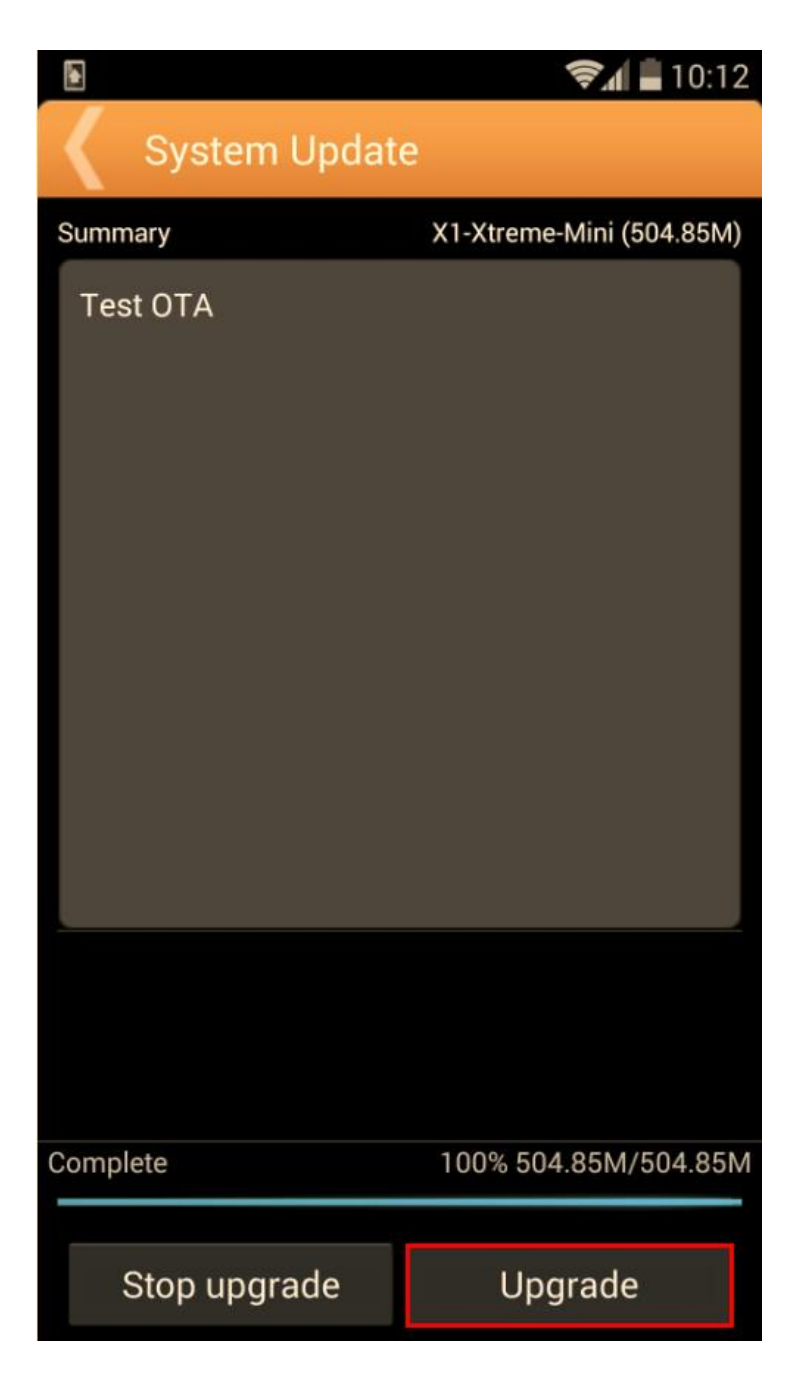

6. Na ekranie telefonu wyświetli się komunikat, który poinformuje Cię o aktualizacji:

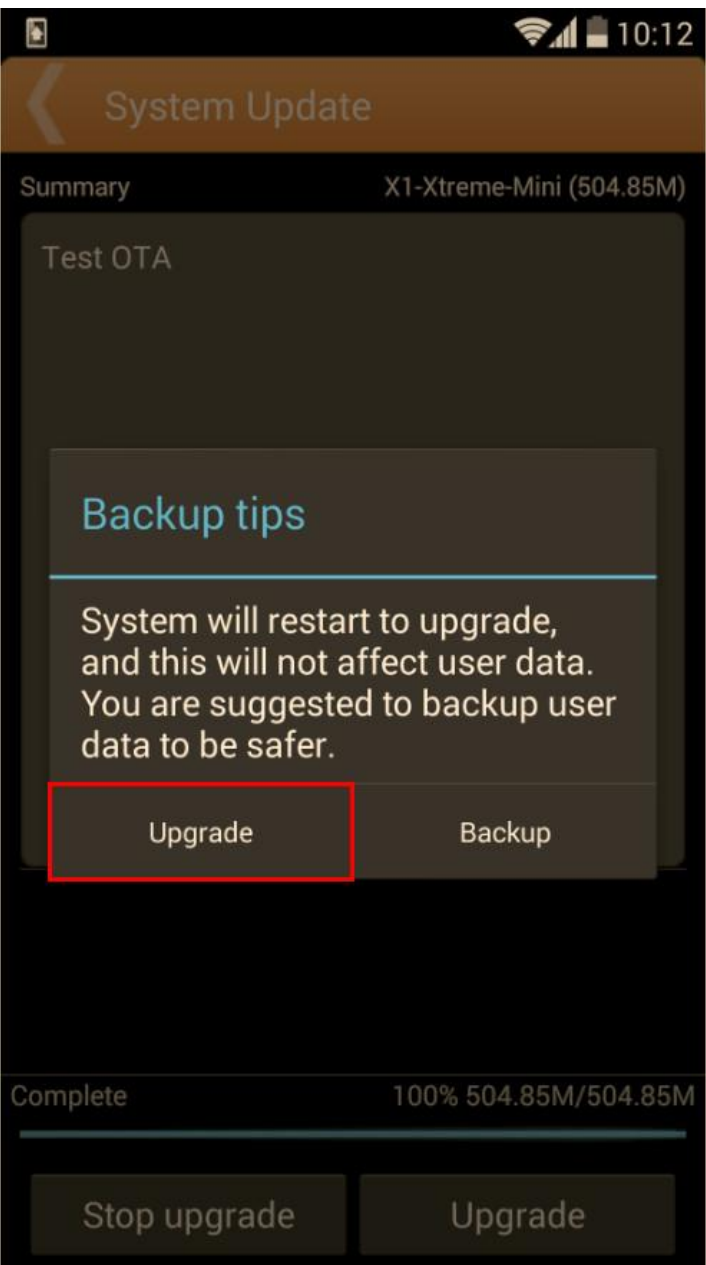

7. Wybierz opcję Zaktualizuj. Telefon uruchomi się ponownie i procedura aktualizacji rozpocznie się automatycznie.

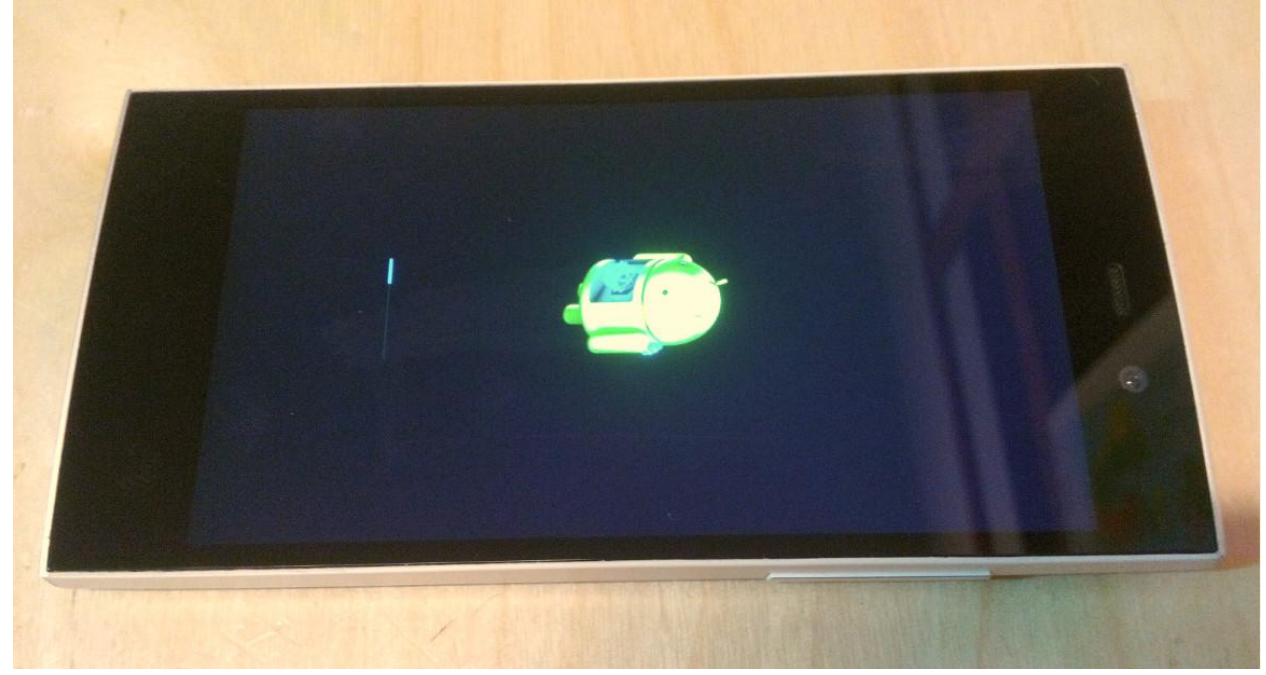

8. Po zakończeniu procesu aktualizacji, telefon zrestartuje się.

*Plik aktualizacji z pamięci wewnętrznej zostanie automatycznie usunięty po zakończeniu aktualizacji.*

*Zalecamy reset urządzenia do ustawień fabrycznych, w celu uniknięcia błędów.*

*Uwaga! Reset telefonu do ustawień fabrycznych prowadzi do całkowitego skasowania Twoich danych osobowych i aplikacji zainstalowanych w telefonie.*